# <span id="page-0-4"></span><span id="page-0-3"></span>**Connecting to Redshift**

- [Setup](#page-0-0)
	- <sup>o</sup> [Redshift Settings](#page-0-1)
	- <sup>o</sup> [Location](#page-0-2)
	- <sup>o</sup> [Create Cluster](#page-1-0)
	- <sup>o</sup> [Cluster Details](#page-2-0)
	- <sup>o</sup> [Node Configuration](#page-2-1)
	- [Additional Configuration](#page-3-0) <sup>o</sup> [Review & Launch](#page-4-0)
	-
	- <sup>o</sup> [View Clusters](#page-5-0)
		- [Cluster Name](#page-6-0) **[Cluster Details](#page-6-1)**
- [Yellowfin](#page-7-0)
	- <sup>o</sup> [Login](#page-8-0)
	- [Add Data Source](#page-8-1)
	- <sup>o</sup> [Data Source Details](#page-8-2)
	- <sup>o</sup> [Connection Details](#page-9-0)
- [Section navigation](#page-10-0)
	- <sup>o</sup> [Current topic Install in the Cloud](#page-11-0)
	- <sup>o</sup> [Install on Premises](#page-11-1)
	- <sup>o</sup> [Install in the Cloud](#page-11-2)
	- <sup>o</sup> [Install in a container](#page-11-3)
	- <sup>o</sup> [Deploy Yellowfin](#page-11-4) <sup>o</sup> [Advanced Deployments](#page-11-5)

# <span id="page-0-0"></span>**Setup**

#### <span id="page-0-1"></span>**Redshift Settings**

**1.** Log in to Amazon Web Services (AWS).

**2.** Open the **Services** menu at the top of the page, click on **R**

<span id="page-0-2"></span>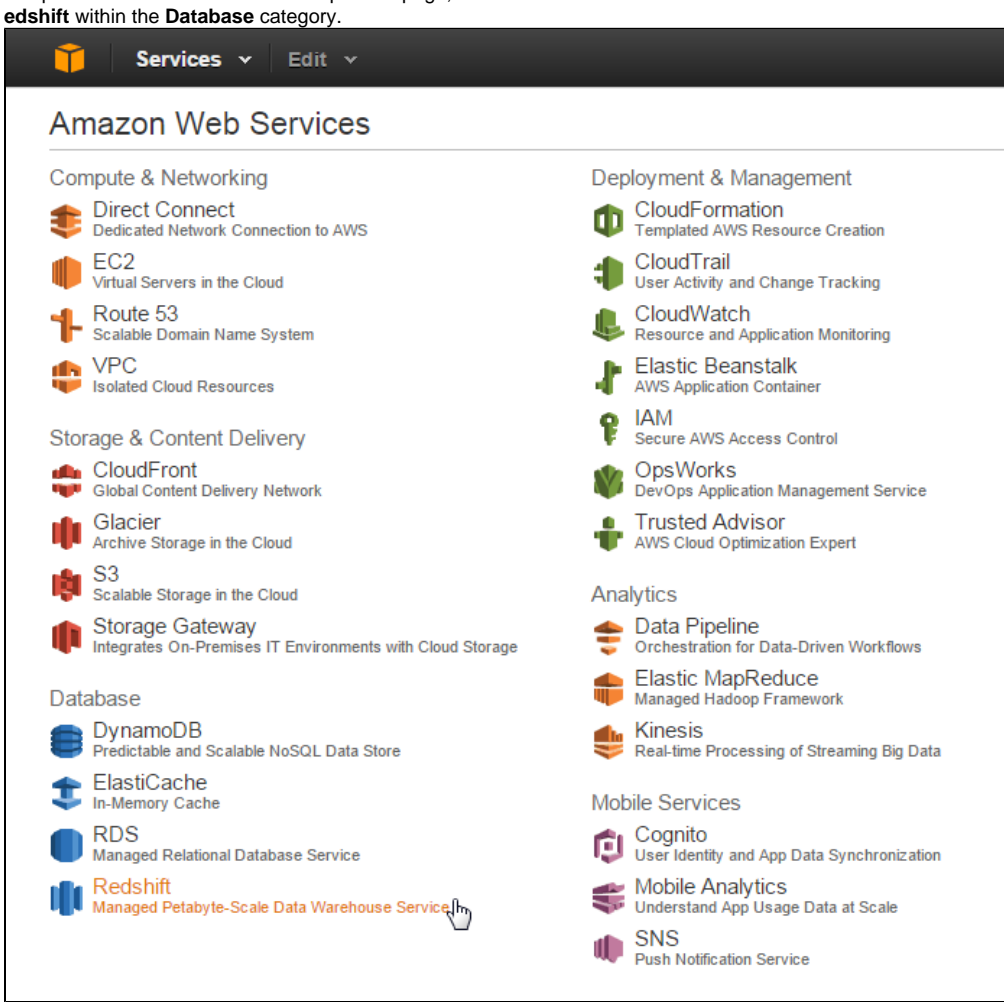

#### **Location**

While on the Amazon Redshift page it's important to select the closest location to your users. This will generally result in the fastest response times.

**3.** Click on the **Location** currently in use next to your name at the top right of the page.

#### **4.** Select the location closest to you.

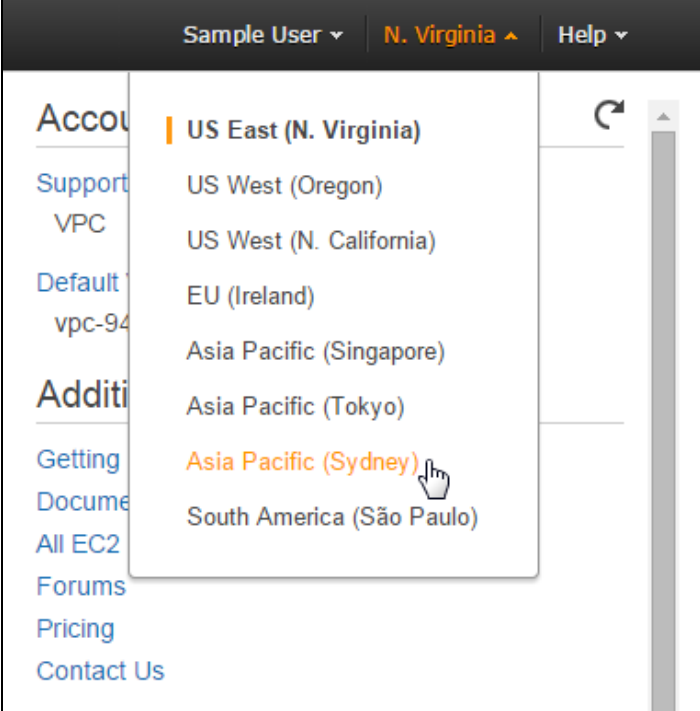

#### <span id="page-1-0"></span>**Create Cluster**

**5.** While still on the Amazon Redshift page, click on the **Laun ch Cluster** button.

From here you will be walked through a setup process where you define and configure the cluster.

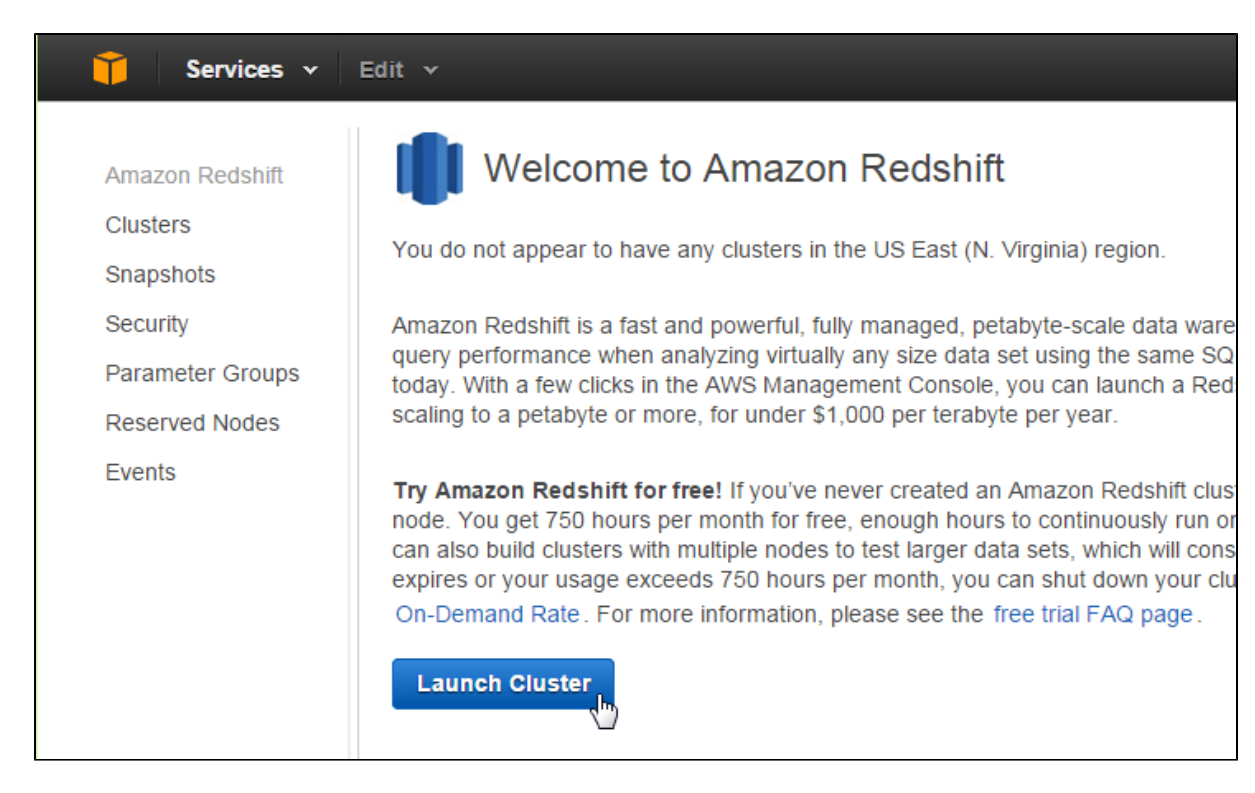

# <span id="page-2-0"></span>**Cluster Details**

On this step you will need to define the following:

- Cluster Identifier
- Database Name
- Database Port
- Master User Name
- Master Password

Each option is documented on the page.

**6.** Configure the cluster details and click the **Continue** button.

<span id="page-2-1"></span>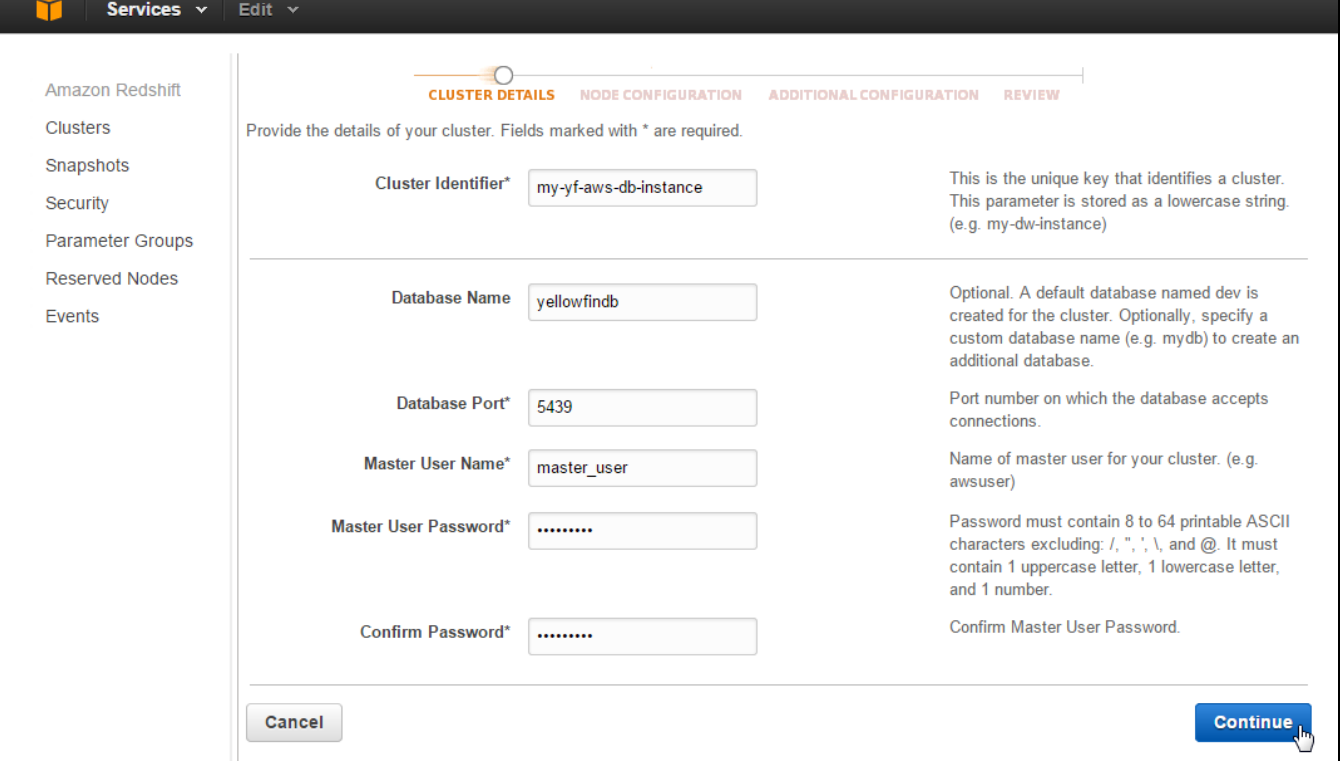

# **Node Configuration**

Here you will need to define the number and types of nodes. Each option is documented on the page.

#### **7.** Define the **Type** and **Number** of **Nodes**. Click **Continue**.

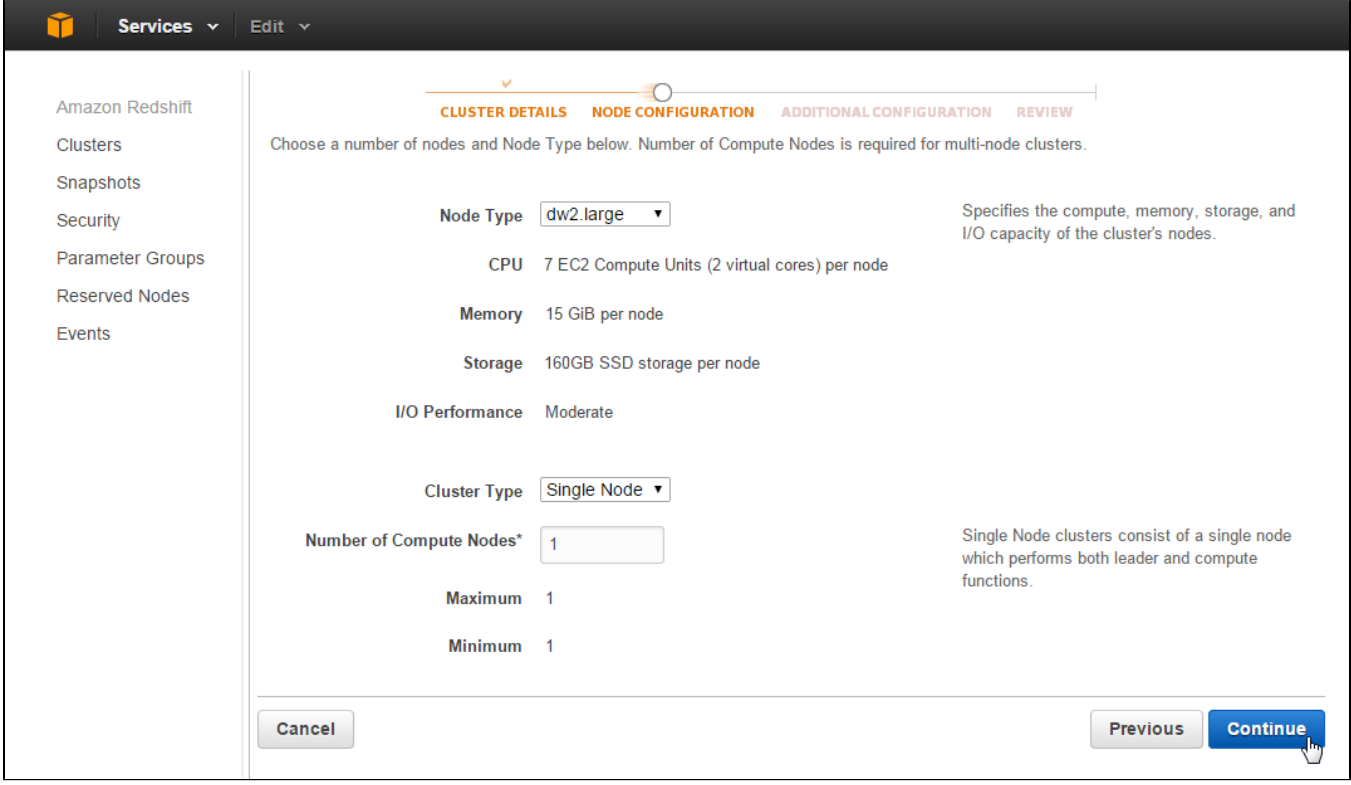

#### <span id="page-3-0"></span>**Additional Configuration**

Finally, there are some additional configuration items you can define, depending on the your network and security requirements. Each option is documented on the page.

**8.** Click the **Continue** button.

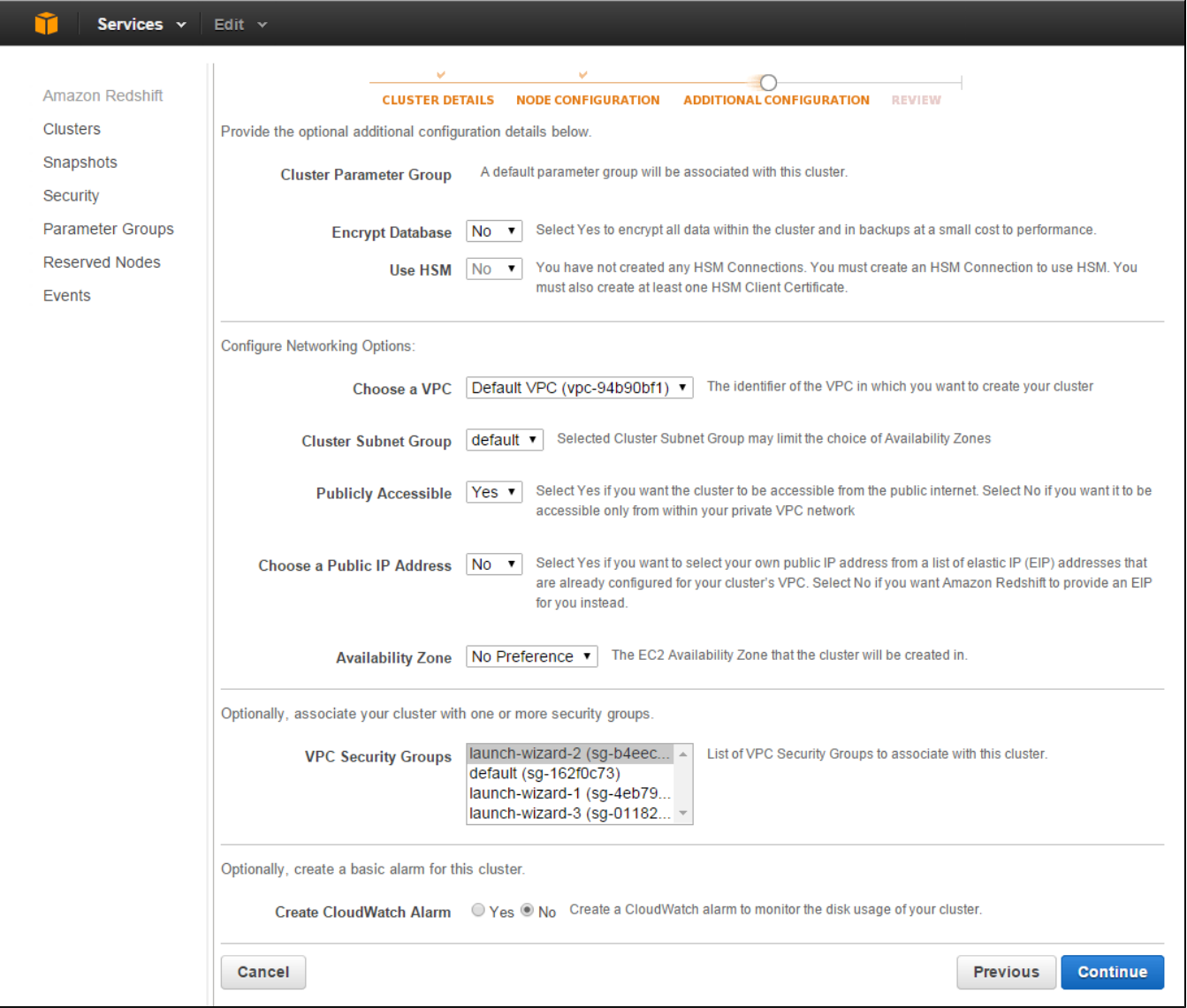

#### <span id="page-4-0"></span>**Review & Launch**

On the final step you are able to review all the configuration options you've applied in the previous steps.

**9.** Click the **Launch Cluster** option to finish.

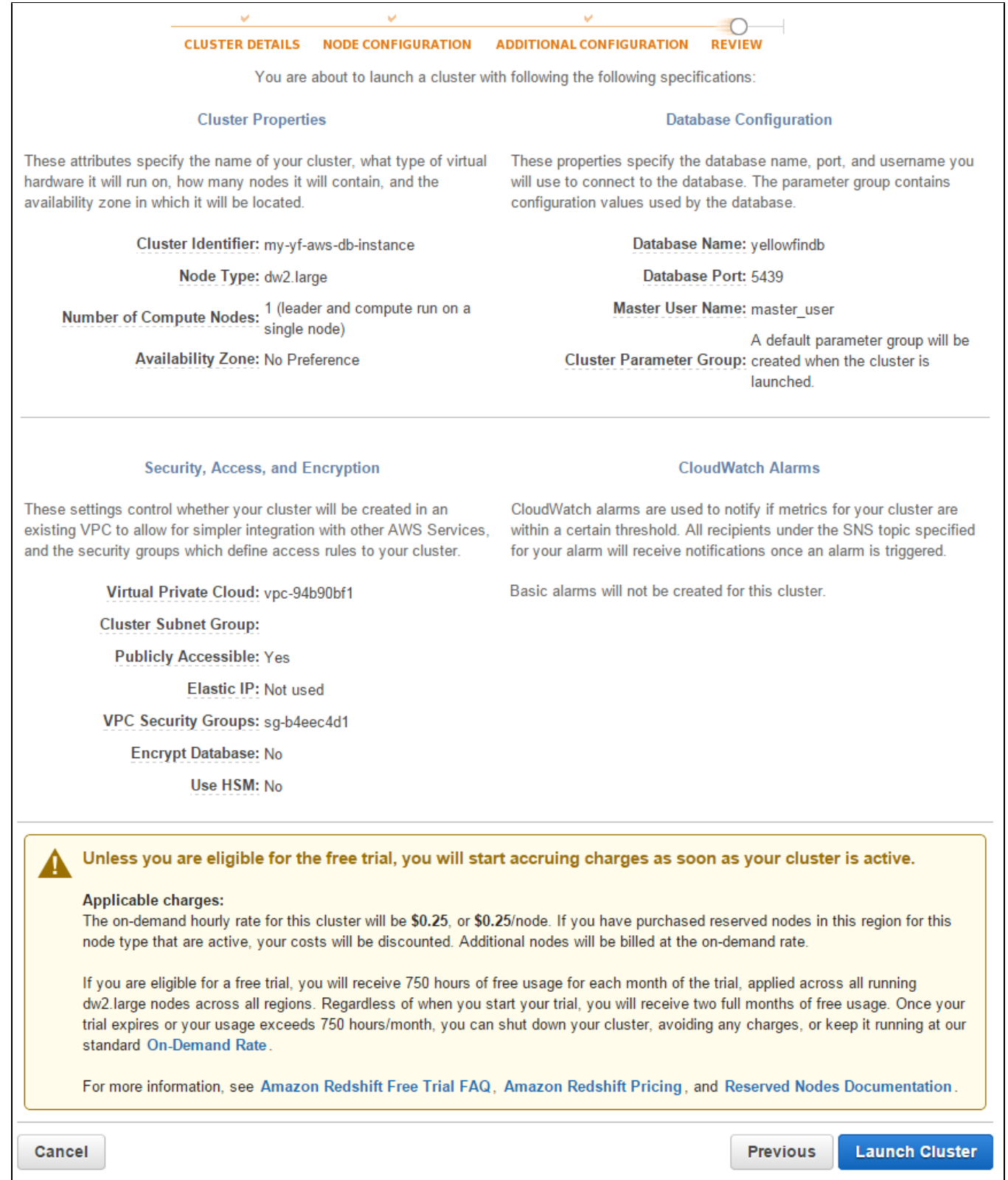

### <span id="page-5-0"></span>**View Clusters**

You will now be presented with a message informing you that your cluster is being created.

**10.** Click the **Close** button to return to a list of available clusters.

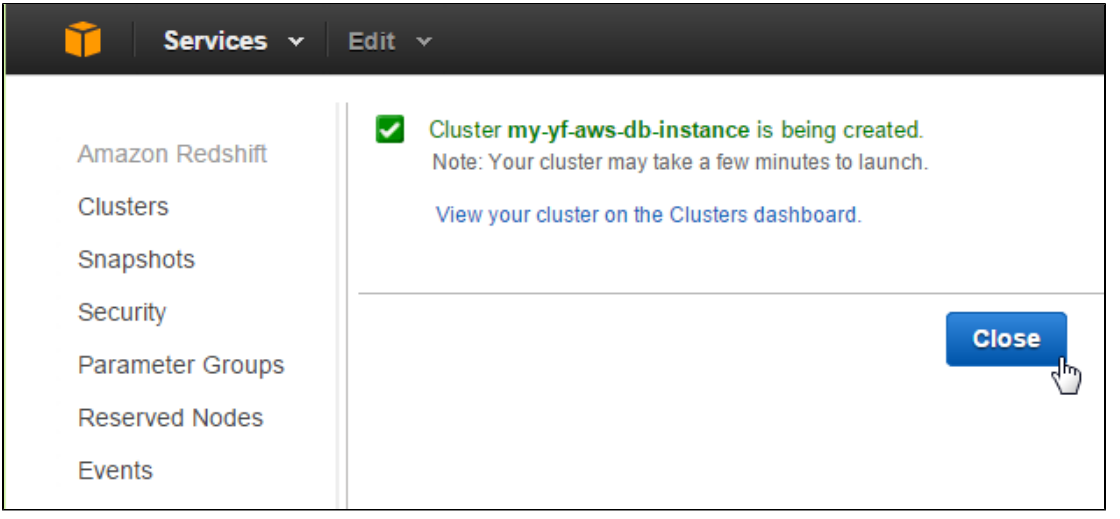

#### <span id="page-6-0"></span>**Cluster Name**

Click on the name of your cluster in order to view its properties.

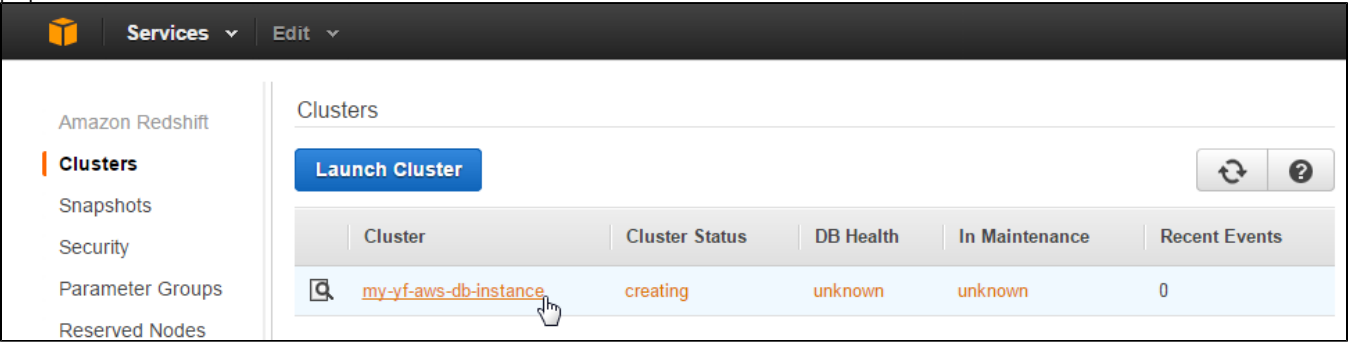

### <span id="page-6-1"></span>**Cluster Details**

Here you will be able to view all the details related to your cluster, including items important for Yellowfin use:

- Custer Name
- End Point
- Port
- Database Name
- Master User Name
- Public IP

Make a note of the above values.

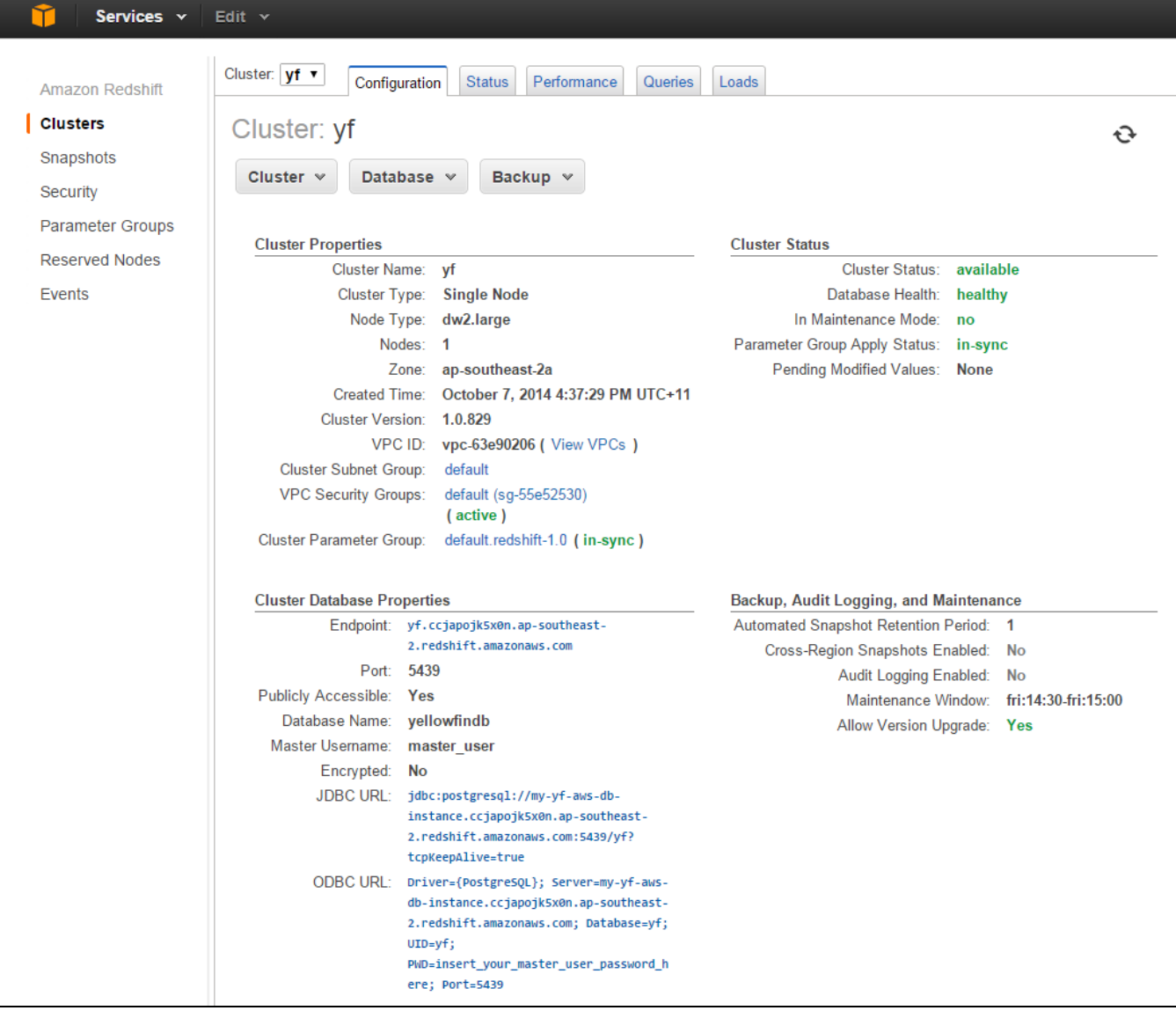

<span id="page-7-0"></span>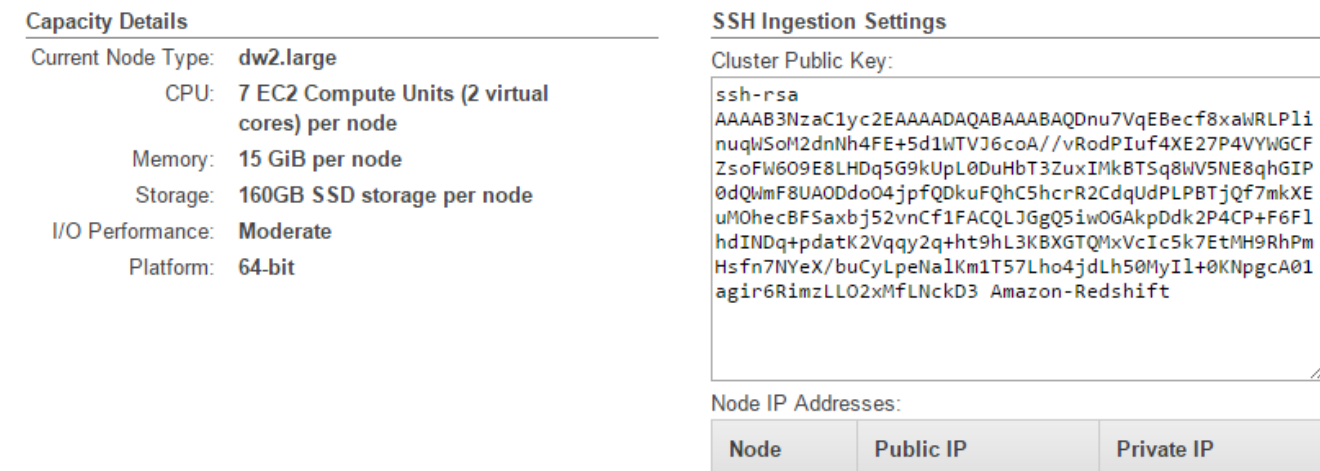

# oO4jpfQDkuFQhC5hcrR2CdqUdPLPBTjQf7mkXE .<br>CyLpeNalKm1T57Lho4jdLh50MyIl+0KNpgcA01<br>2xMfLNckD3 Amazon-Redshift

#### ses:

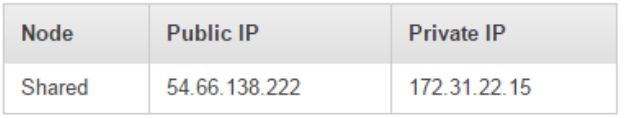

#### <span id="page-8-0"></span>**Login**

**1.** Login to your Yellowfin instance.

**2.** Click on the **Administration** link in the main navigation bar and select **Admin Console**.

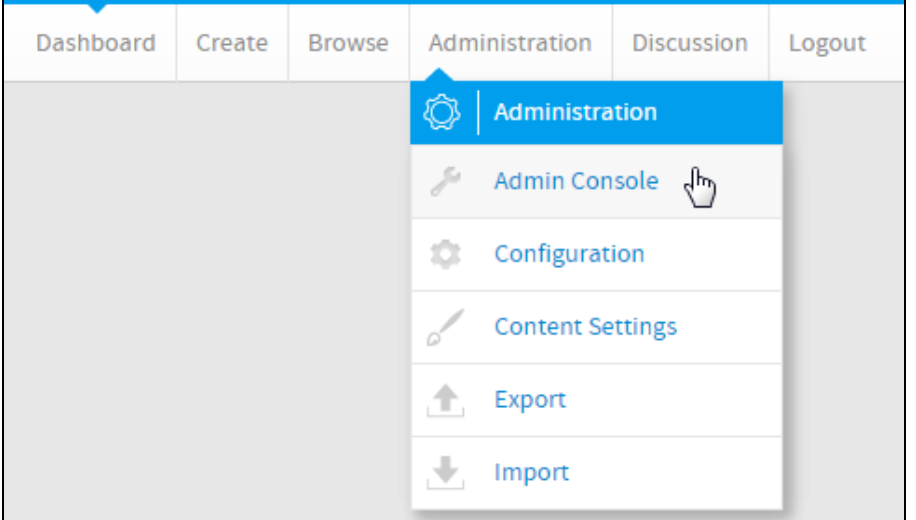

### <span id="page-8-1"></span>**Add Data Source**

**3.** Expand the **Data Sources** list in the centre panel of the Admin Console.

**4.** Click on the **Add** button to create a new connection.

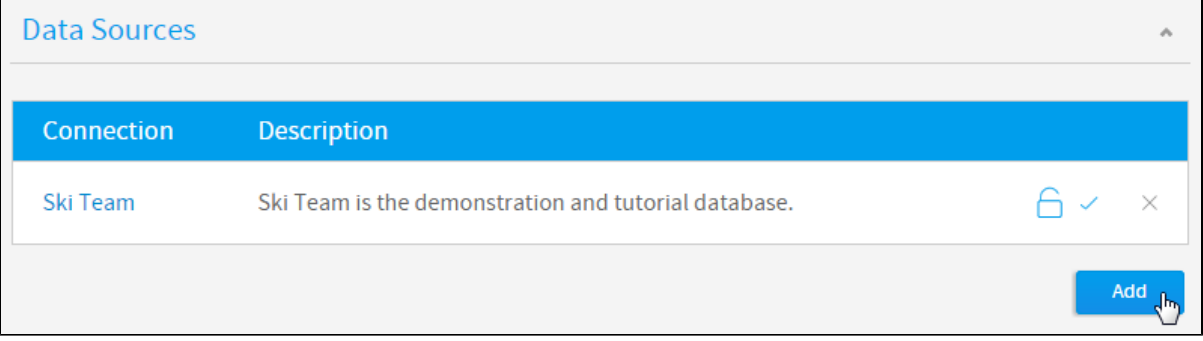

### <span id="page-8-2"></span>**Data Source Details**

Here you will need to provide a range of information to tell Yellowfin what the connection is, and how to access the database.

**5.** Define the **Data Source Details**, **Security**, and **Connectio n Pool** options based on your requirements.

> See Understanding Connection [Parameters](https://wiki.yellowfinbi.com/display/yfcurrent/Understanding+Connection+Parameters) for more information.

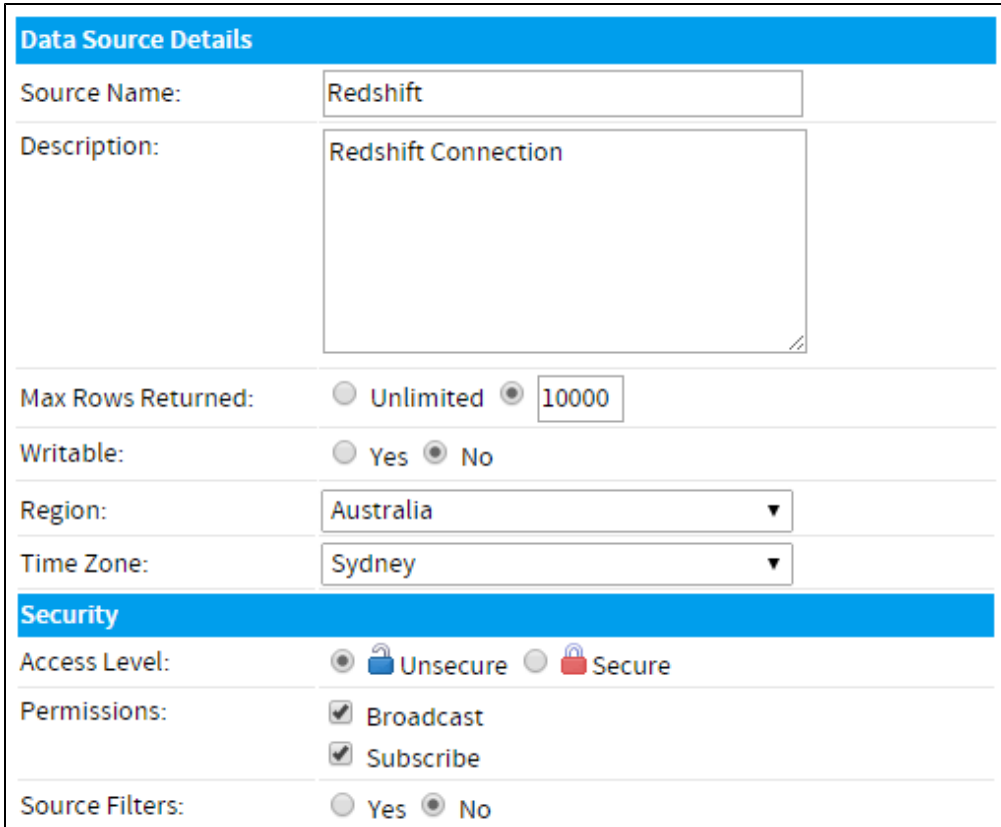

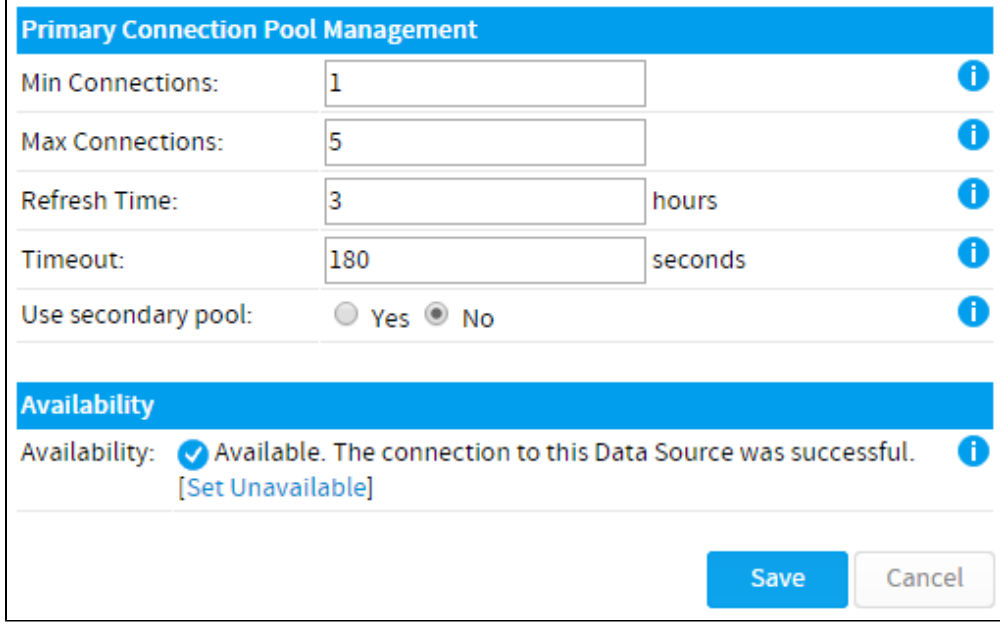

### <span id="page-9-0"></span>**Connection Details**

**6.** In order to connection to your Redshift cluster, define the following:

- **Connection Method:** JDBC
- **Authentication:** Standard Authentication
- **Database:** Amazon Redshift
- Include schema in SQL: (ticked)
- **Host:** this is the **Public IP** or **Endpoint** information (either can be used, depending on the security settings you applied) found on your Cluster Details page earlier.
- **Port:** this is the **Port** found on your Cluster Details page earlier.
- **Database:** this is the Database Name found on your Cluster Details page earlier.
- **User Name:** this is the **Master User Name** found on your Cluster Details page earlier.
- **Password:** this is the password you entered while configuring your cluster earlier.
- **Schema:** None

#### **7.** Test the connection and click **Save**.

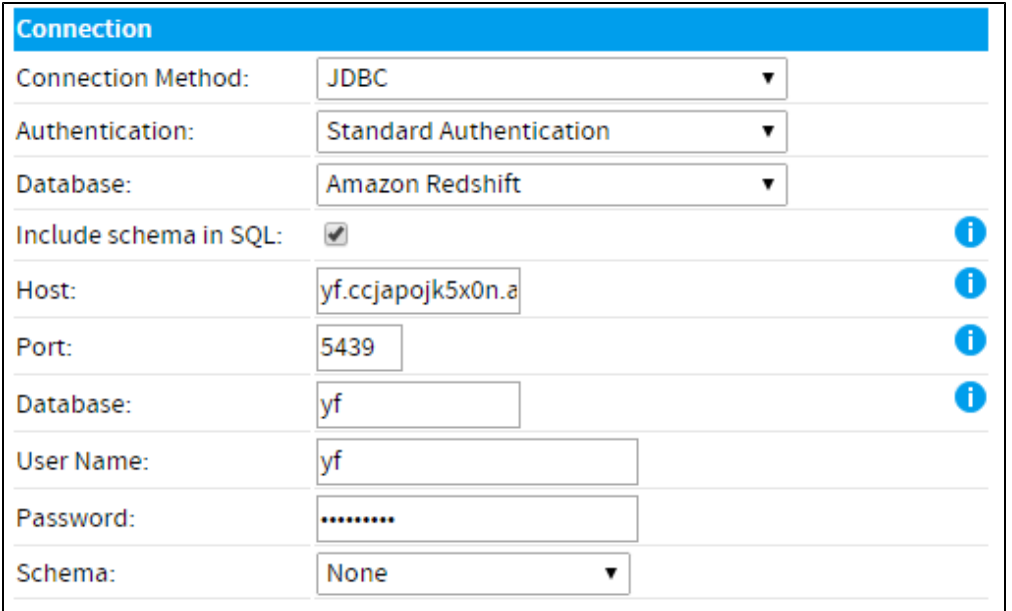

# **Connection Succeeded**

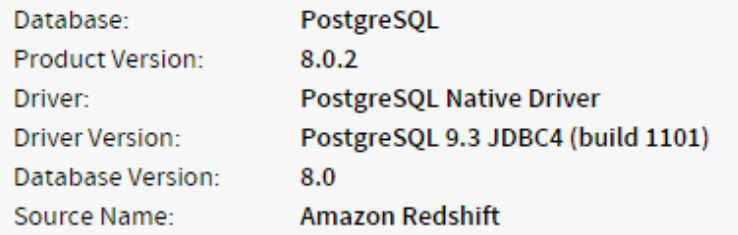

# Click here to test the connection again.

# Database Schema:

No tables found.

<span id="page-10-0"></span>You are now ready to add data to your Cluster and build reports.

# Section navigation

# <span id="page-11-0"></span>**Current topic - Install in the Cloud**

This page is part of the [Install And Deploy Yellowfin](https://wiki.yellowfinbi.com/display/yfcurrent/Install+And+Deploy+Yellowfin) section of the wiki, which has these topics:

# <span id="page-11-1"></span>**Install on Premises**

[Connecting to Redshift](#page-0-3)

**• [Installation Steps](https://wiki.yellowfinbi.com/display/yfcurrent/Installation+Steps)** 

# <span id="page-11-2"></span>**Install in the Cloud**

[Install in the Cloud](https://wiki.yellowfinbi.com/display/yfcurrent/Install+in+the+Cloud)

- [Yellowfin for AWS](https://wiki.yellowfinbi.com/display/yfcurrent/Yellowfin+for+AWS)
- [Yellowfin for Azure](https://wiki.yellowfinbi.com/display/yfcurrent/Yellowfin+for+Azure)
- [Yellowfin for Google](https://wiki.yellowfinbi.com/display/yfcurrent/Yellowfin+for+Google+Cloud+Platform)  [Cloud Platform](https://wiki.yellowfinbi.com/display/yfcurrent/Yellowfin+for+Google+Cloud+Platform)

#### <span id="page-11-3"></span>**Install in a container**

[Install in a Container](https://wiki.yellowfinbi.com/display/yfcurrent/Install+in+a+Container)

- [Docker](https://wiki.yellowfinbi.com/display/yfcurrent/Docker)
- [Kubernetes](https://wiki.yellowfinbi.com/display/yfcurrent/Kubernetes) [Upgrading Yellowfin](https://wiki.yellowfinbi.com/display/yfcurrent/Upgrading+Yellowfin+Container+Deployment)
- **Container** [Deployment](https://wiki.yellowfinbi.com/display/yfcurrent/Upgrading+Yellowfin+Container+Deployment)

# <span id="page-11-4"></span>**Deploy Yellowfin**

[Deploy Yellowfin](https://wiki.yellowfinbi.com/display/yfcurrent/Deploy+Yellowfin)

- [Logs and Logging](https://wiki.yellowfinbi.com/display/yfcurrent/Logs+and+Logging)
- [Yellowfin Directory](https://wiki.yellowfinbi.com/display/yfcurrent/Yellowfin+Directory+Structure)
- **[Structure](https://wiki.yellowfinbi.com/display/yfcurrent/Yellowfin+Directory+Structure)** [User Welcome](https://wiki.yellowfinbi.com/display/yfcurrent/User+Welcome)

# <span id="page-11-5"></span>**Advanced Deployments**

[Advanced Deployments](https://wiki.yellowfinbi.com/display/yfcurrent/Advanced+Deployments)

- [Clustering Guide](https://wiki.yellowfinbi.com/display/yfcurrent/Clustering+Guide)
- [Yellowfin Server](https://wiki.yellowfinbi.com/display/yfcurrent/Yellowfin+Server+Specification)  **[Specification](https://wiki.yellowfinbi.com/display/yfcurrent/Yellowfin+Server+Specification)**
- [Automate Yellowfin](https://wiki.yellowfinbi.com/display/yfcurrent/Automate+Yellowfin+Deployment+on+Linux)
- [Deployment on Linux](https://wiki.yellowfinbi.com/display/yfcurrent/Automate+Yellowfin+Deployment+on+Linux)
- [SAML Bridge](https://wiki.yellowfinbi.com/display/yfcurrent/SAML+Bridge) • Standalone
- [Configuration Tools](https://wiki.yellowfinbi.com/display/yfcurrent/Standalone+Configuration+Tools)